,<br>1947: 1948: 1948: 1949: 1949: 1949: 1949: 1949: 1949: 1949: 1949: 1949: 1949: 1949<br>1954: 1954: 1954: 1954: 1954: 1954: 1954: 1954: 1954: 1954: 1954: 1954: 1955: 1955 ニセニキニセニセニセニャニセニセニャニャー・コン・コン・コン・コン・フォー・コン・ファー・ファー・ファー・コン・ファー・コース 1990. 2. 20 訪 九州大学 ビュース<br>モコース<br>エコース<br>エコース 大型計算機センター 福岡市東区箱崎6丁目10番1号 九州大学大型計算機センター No. 411 ÷. 広報教育室(TEL092-641-1101) 内線 2505 

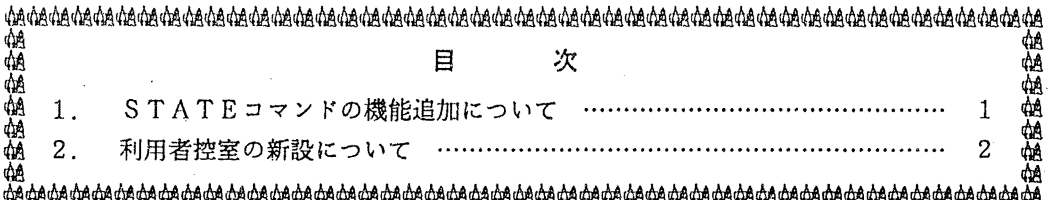

## 1. STATEコマンドの機能追加について

2月13日(火)から、従来のSTATEコマンドにジョブの実行待ち順位をシステム別に表 示する機能を追加しました. 以下に、使用例と出力されるメッセージの説明を示します.

## READY

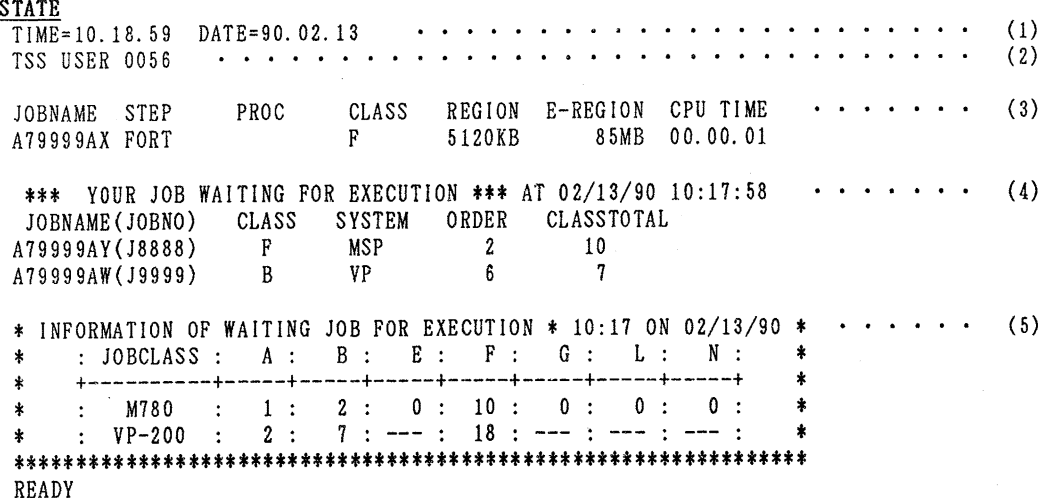

 $-1-$ 

メッセージの説明

(1) 現在の日時を表示します.

(2) 現在の TSS利用者数を表示します.

- (3) MSPシステムで実行中のバッチジョブがあるとき,本人のジョブ名,ジョブステップ名, プロシジャステップ名, ジョプクラス,基本リージョンサイズ,拡張リージョンサイズ,およ び, CPU時間を表示します. 実行中のバッチジョブがない場合は, 何も表示されません. な お、ジョブを入力して、すぐに STATEコマンドを入力しても表示されないことがあります.
- (4) 両システムで実行待ちのバッチジョプがあるとき,本人のジョプ名, ジョプ番号, ジョプク ラス,実行待ちシステム名,当ジョプクラスでの実行順位,および, ジョプクラス毎の実行待 ち合計数を表示します.実行待ちのバッチジョブがない場合は、何も表示されません.
- (5) 両システムでの実行待ちジョプ数をジョプクラス別に表示します.

{(第一業務掛電打勺) 2,517)

2. 利用者控室の新設について

センターニュースN®. 408でお知らせした、滞在者控室の改修工事が終了しました.新し い部屋は利用者控室として,出張利用者をはじめ,センター利用者の方々は自由にご利用下さい. (共同利用掛電(内) 25 0 5)